# WB Rush Sports Engine Email

WB Rush does not in reality directly email you when we send a message from West Bend Rush Lacrosse. What actually occurs is that a message is to sent to the Sports Engine (here out referred to as SE) profile associated with the registration of your child(ren). The key part of this is to understand that it only looks at the *SE profile* of each *child* registered in that given registration year. When the message is sent, an email (and/or text message) will be sent based on the profile settings in the child's profile.

First, login to SE and at the top of the page next to your login name, you will see an envelope icon (Image 1). Click on this, it is your SE message inbox. If you are seeing messages from WB Rush, then you are receiving them. You now need to make sure *your* profile has all the correct information to receive the forwarded message to your personal email account. To do this islocated in the Account Settings section in the drop down menu located by using the down arrow next to your username at the top of the page (image 1).

### If you are the child's profile owner(you were the first to register the child with WB Rush)

To check on your child(s) profile settings, click on the Household link directly under the My Profile link (Image 2). Check the information in the Contact Information is correct. If not, update to reflect the correct information. I recommend checking all child profiles ifyou have multiple children registered. You can add an additionalemail(s) under the Contact Information setting (Image 3)s. At this time you will receive a message for each child registered.

The quickest way to see what information you will be sent and how is to log into SE and using the drop down menu from your profile name and select Account Settings. From here you can add a secondary email which will have a confirmation email sent to. The embedded link must be clicked to confirm the email before any messages will be sent to it.

Under notification settings, you should see West Bend Lacrosse and within that a link to Show Profiles (Image 4). Click the link to Show Profiles and it will open on the same screen the settings for all child profiles associated with the profile. If the settings do not match what you need, you will need to change them in your child's profile.

## If you are NOT the child's profile owner(you were NOT the first to register the child with WCYHA)

If you have never received any emails, you will need to have the profile owner, link your account to this child's profile. To do this, the profile owner will need to login and select the child's profile under the Household link and in the lower left corner under the Linked Accounts section, click add and enter your email account to send messages to. You will receive an email asking to accept the invitation, if you have an SE account it will ask you to login and then accept or decline the invitation. If you do not have an SE account, you will be asked to create one. You cannot get the forwarded messages, without an SE account!

If your email has changed and messages are going to the old email address, please make sure your profile has been updated with the new email address first.

Only the profile owner has full control over the child's profile, secondary linked accounts will simply receive forwarded messages from the primary profile.

If above looks correct then check any spam folders, internet security programs that filter email or if using gmail, the updates tab for the emails as WB Rush or anyone with the association does not have any access to your SE profile. If all else fails, SE support will need to be contacted.

#### Image 1

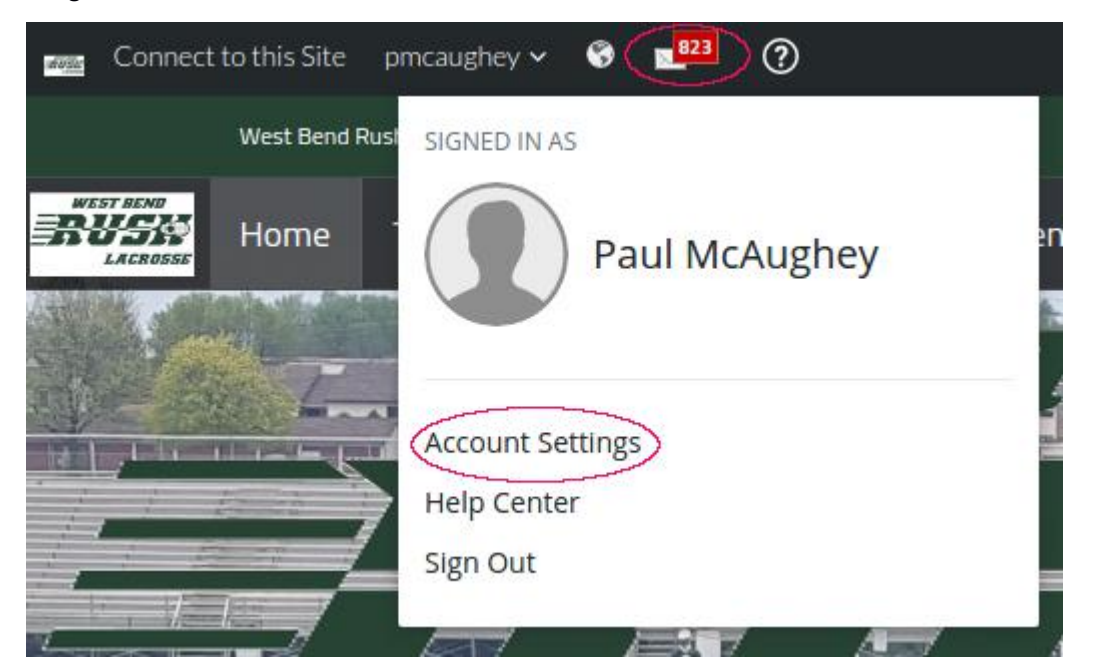

## Image 2

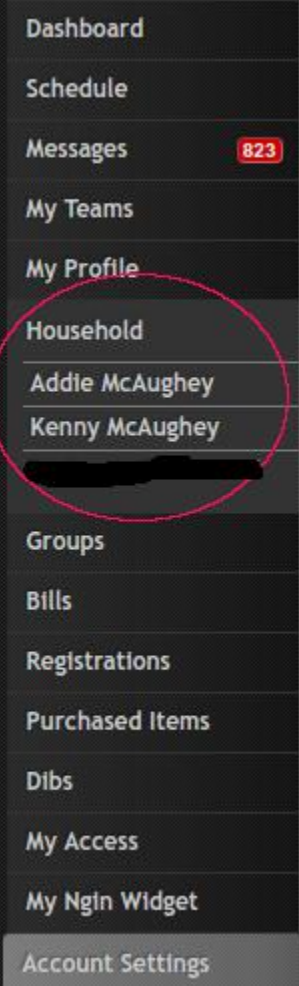

Image 3

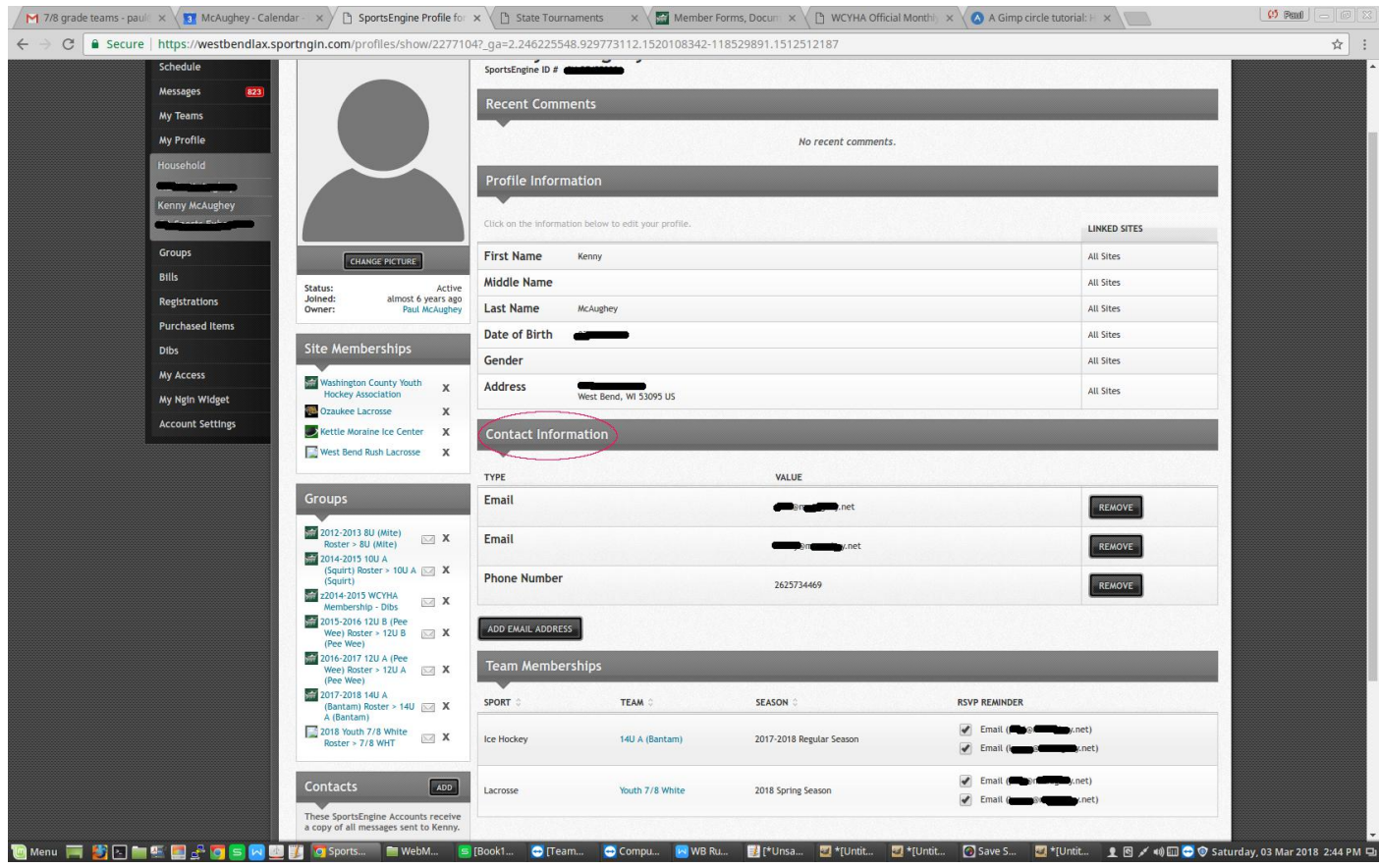

## Image 4

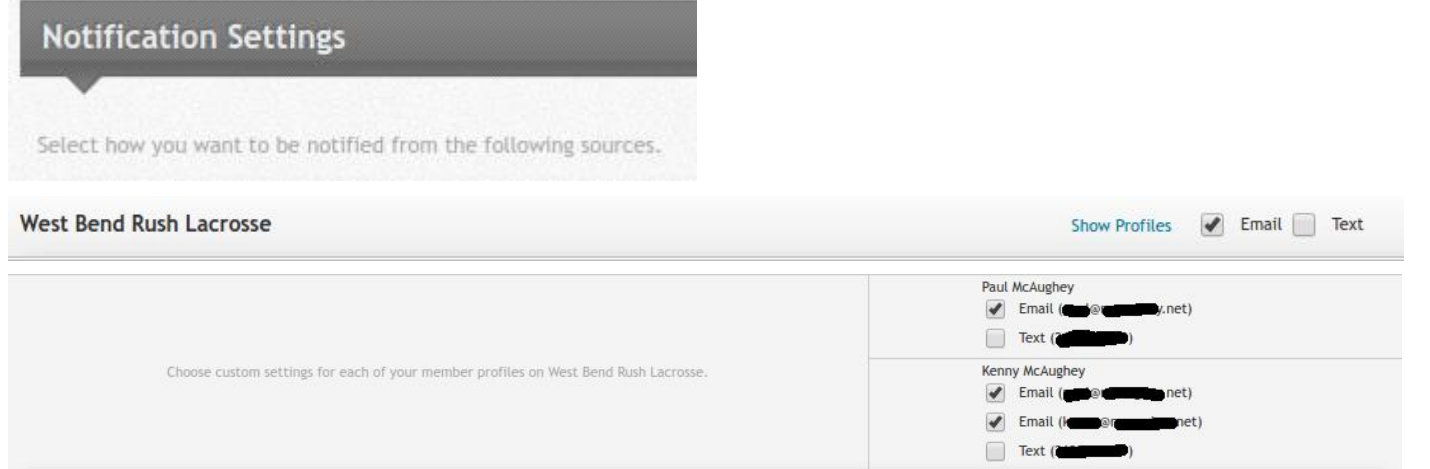